# GUÍA DEL USUARIO PLATAFORMA DE APRENDIZAJE

#### CÓMO INSCRIBIRSE

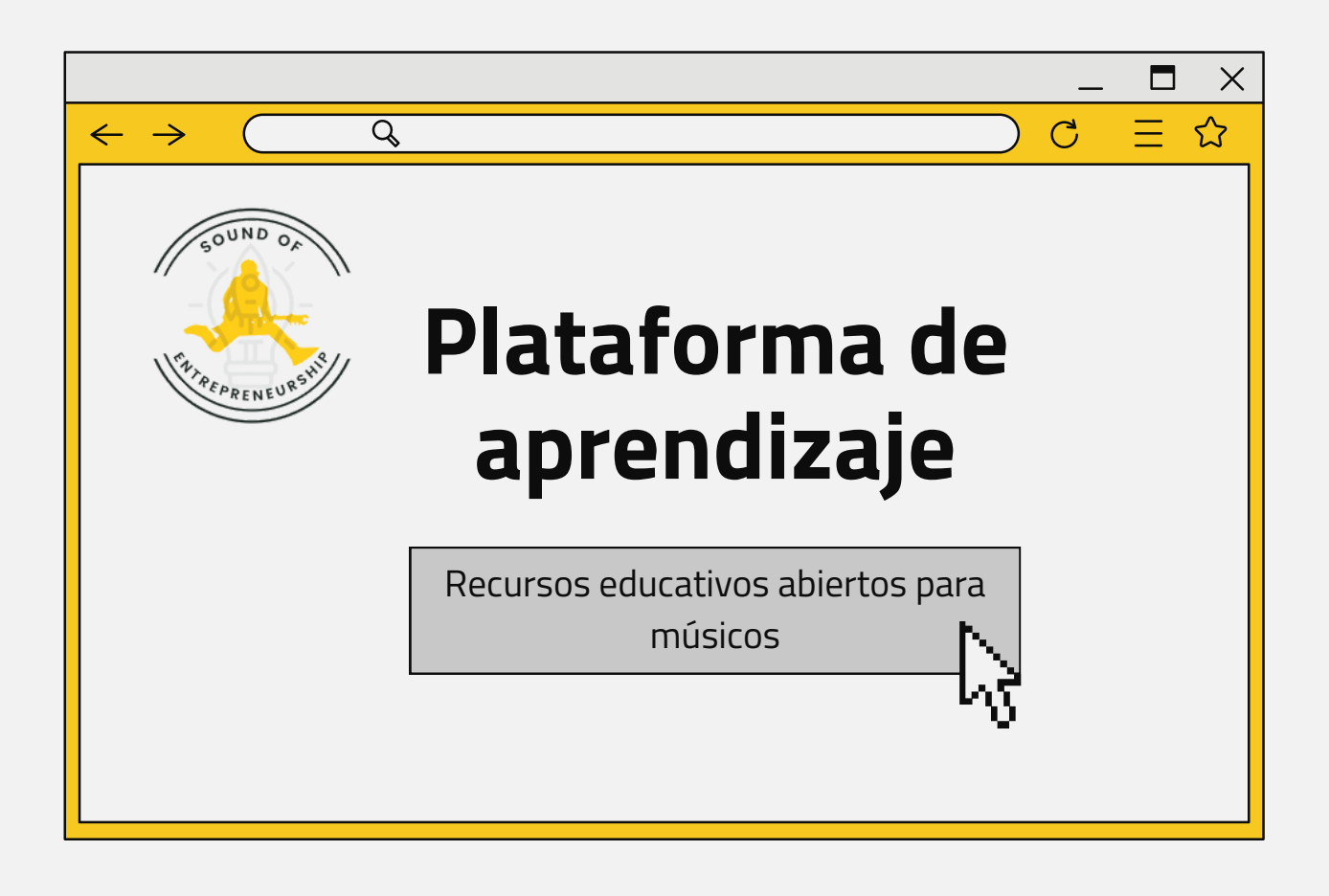

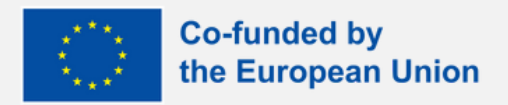

Financiado por la Unión Europea. Sin embargo, los puntos de vista y opiniones expresados son únicamente los de los autores y no reflejan necesariamente los de la Unión Europea o la Agencia Ejecutiva Europea en Educación y Cultura (EACEA). Ni la Unión Europea ni la EACEA pueden ser consideradas responsables de ello.

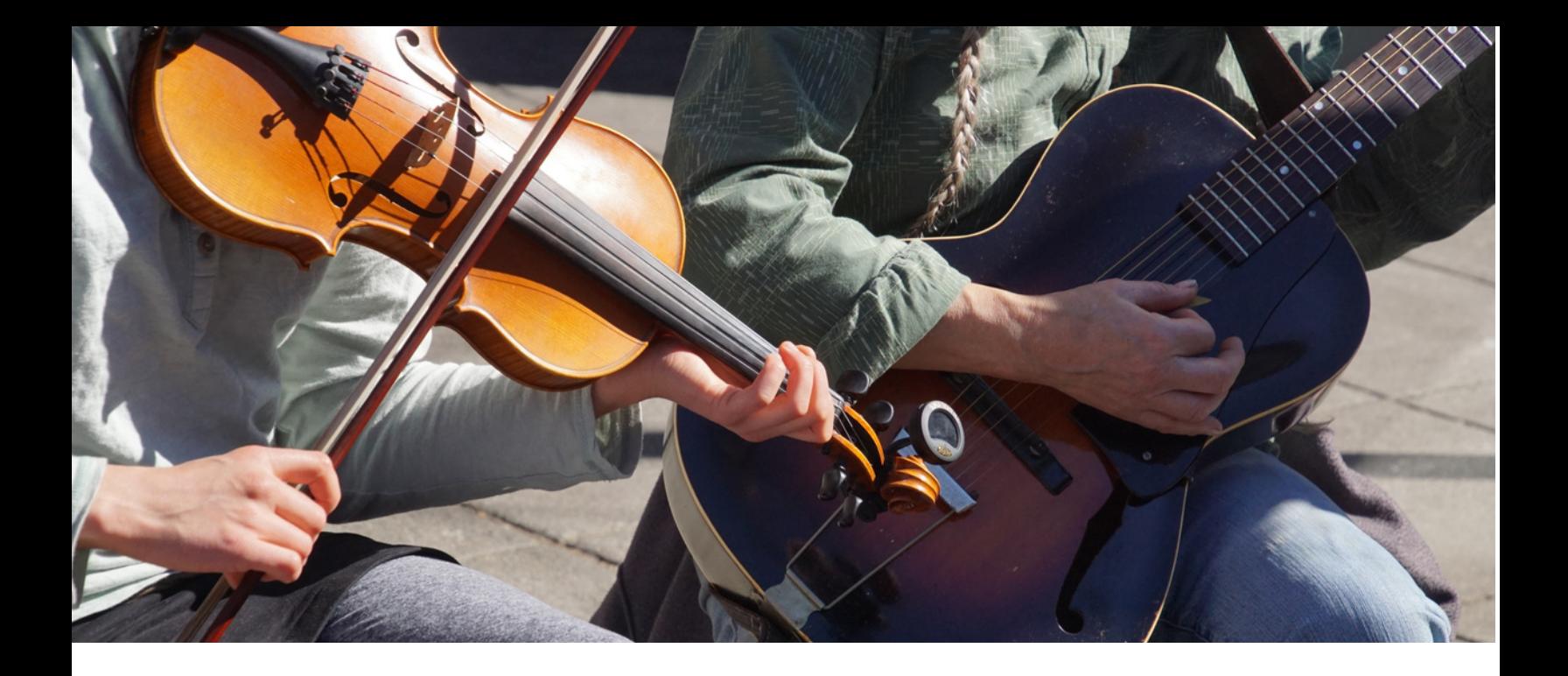

### Introducción

La plataforma de aprendizaje forma parte de los resultados del proyecto Sound of Entrepreneurship y contiene los siguientes aspectos clave:

Contenidos interactivos y de apoyo para profundizar en la comprensión del Emprendimiento.

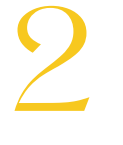

3

1

Recursos relevantes y materiales extras sobre las diferentes áreas propuestas.

Evaluaciones para que los usuarios autoverifiquen su aprendizaje.

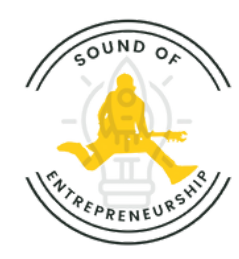

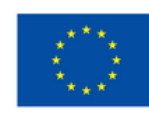

## **Acerca de la plataforma de aprendizaje**

LearnPress es un complemento LMS de WordPress que proporciona una interfaz fácil de usar para inscribirse sin esfuerzo en los planes de estudio de los cursos, completo con lecciones y cuestionarios.

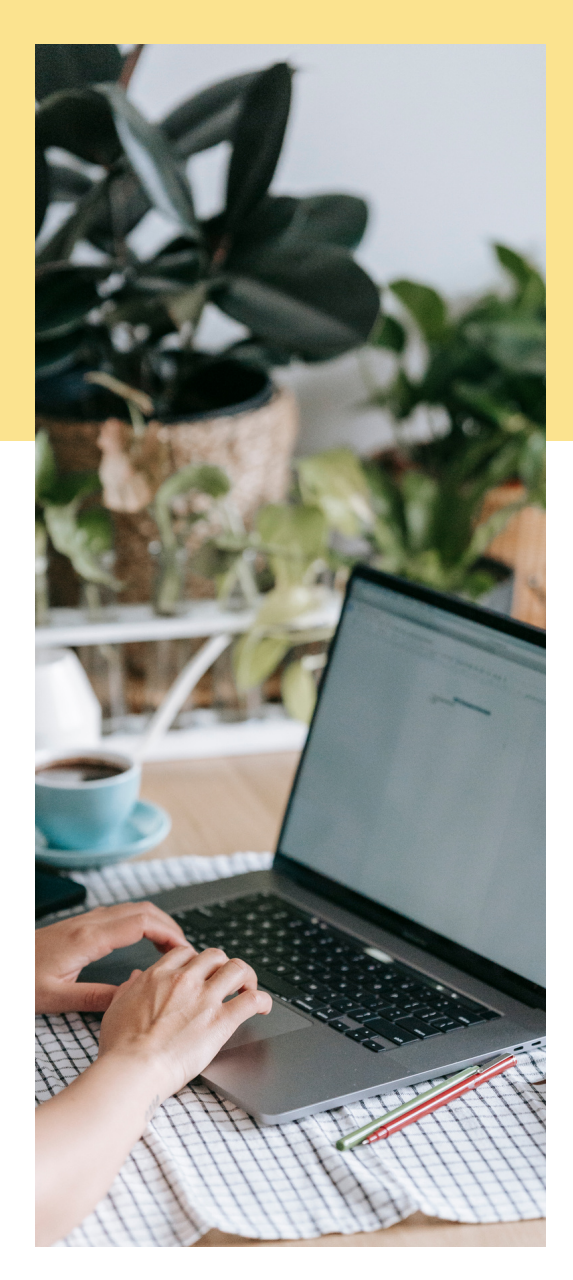

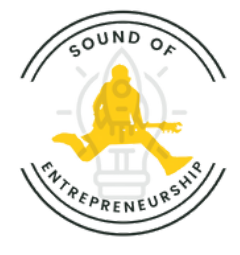

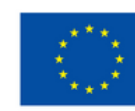

### Proceso de inscripción

A continuación, se detalla paso a paso cómo inscribirse en nuestro curso Sound of Entrepreneurship.

#### 1.Navegue al sitio web

Abra su navegador [web](https://soundofentrepreneurship.eu/courses/training-tools-for-music-entrepreneurship/) y vaya al sitio web donde está alojado el curso.

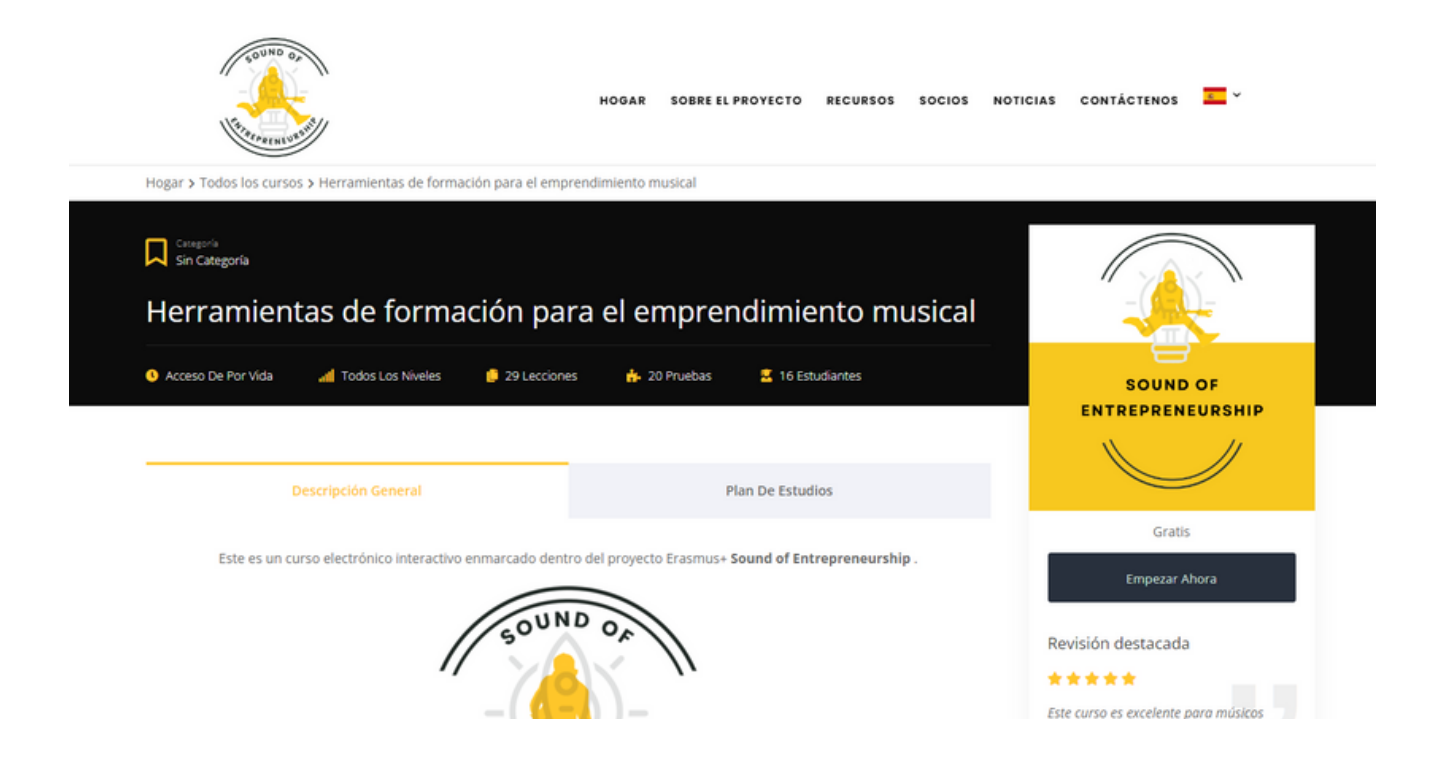

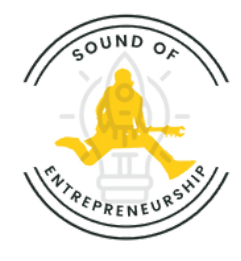

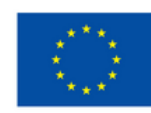

#### 2. Inscripción

Busque el botón negro "Empezar ahora" y haga clic en él.

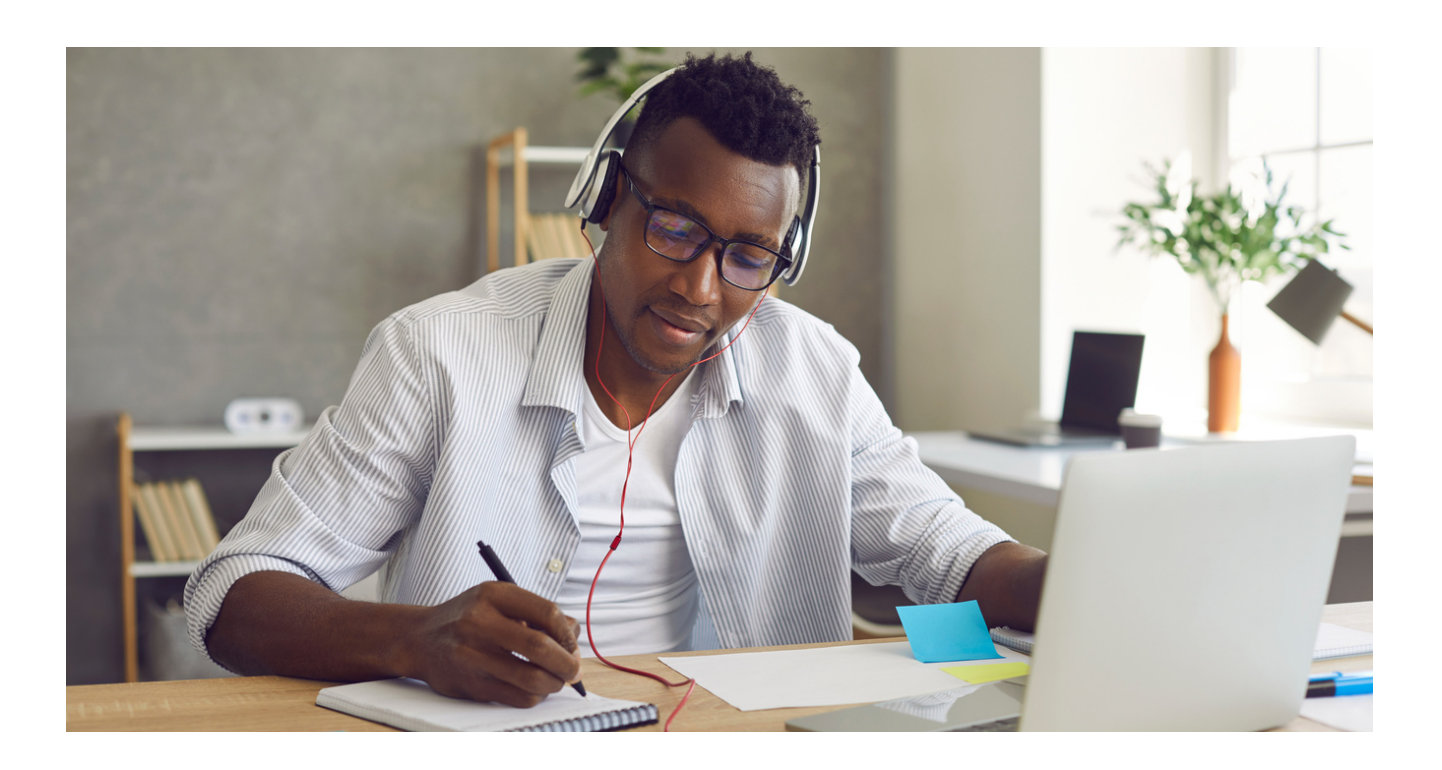

Es posible que aparezca un mensaje rojo en la parte superior de la pantalla. Esto es completamente normal. Es solo un mensaje informándote que el curso es gratuito y que debes registrarte para acceder a él.

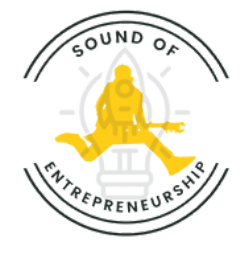

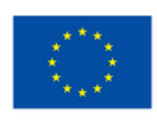

#### 3. Iniciar sesión

Si ya tiene una cuenta en el sitio web, inicie sesión con sus credenciales. De lo contrario, es posible que deba crear una nueva cuenta usando el botón "Inscribirse".

Ten en cuenta que el curso es gratuito y que no tendrás que introducir ningún dato bancario.

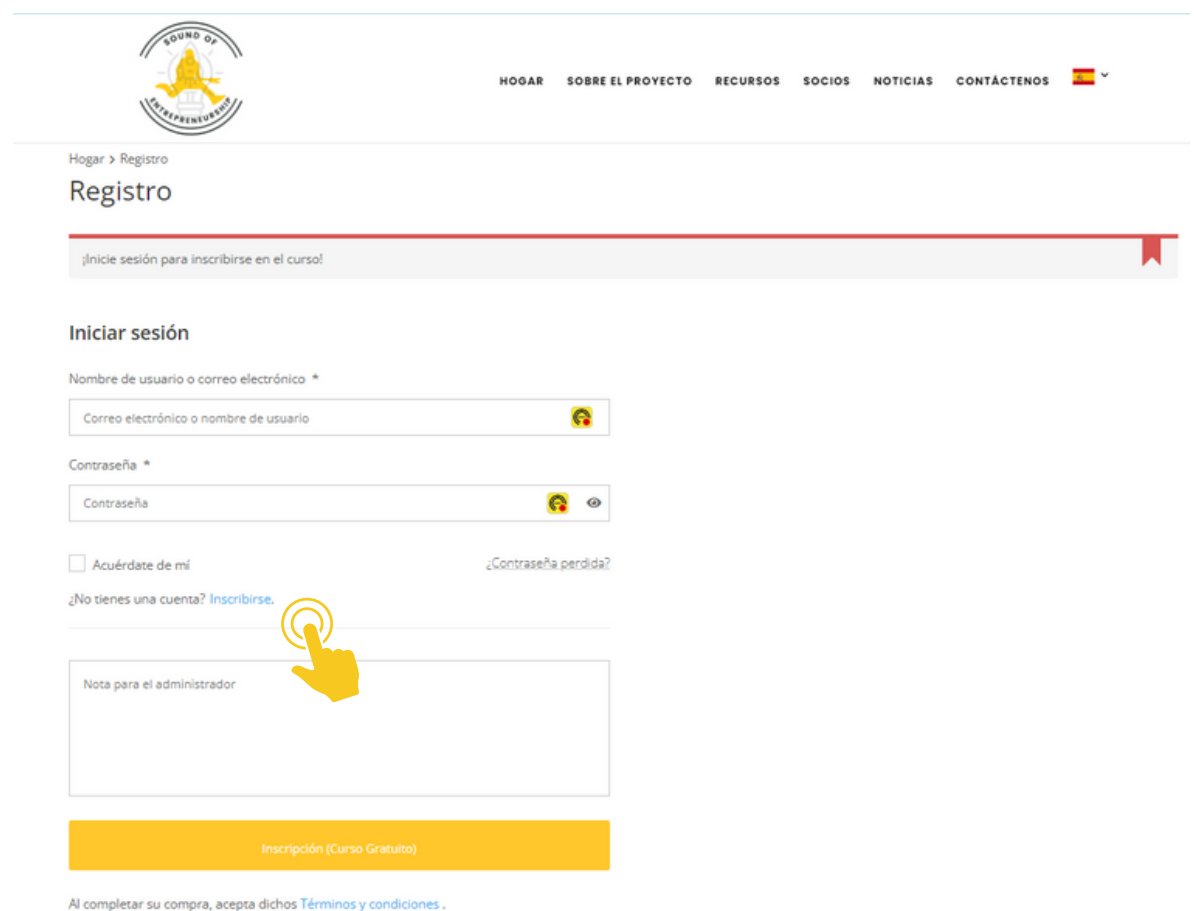

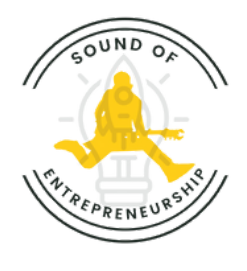

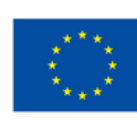

#### 4. Crea una cuenta

Siga las indicaciones para ingresar su información y crear una cuenta. Haz clic en "Inscripción (Curso Gratuito)". Recibirá entonces un correo electrónico con un enlace de inicio de sesión. Ingrese sus credenciales. Ya puedes acceder al curso.

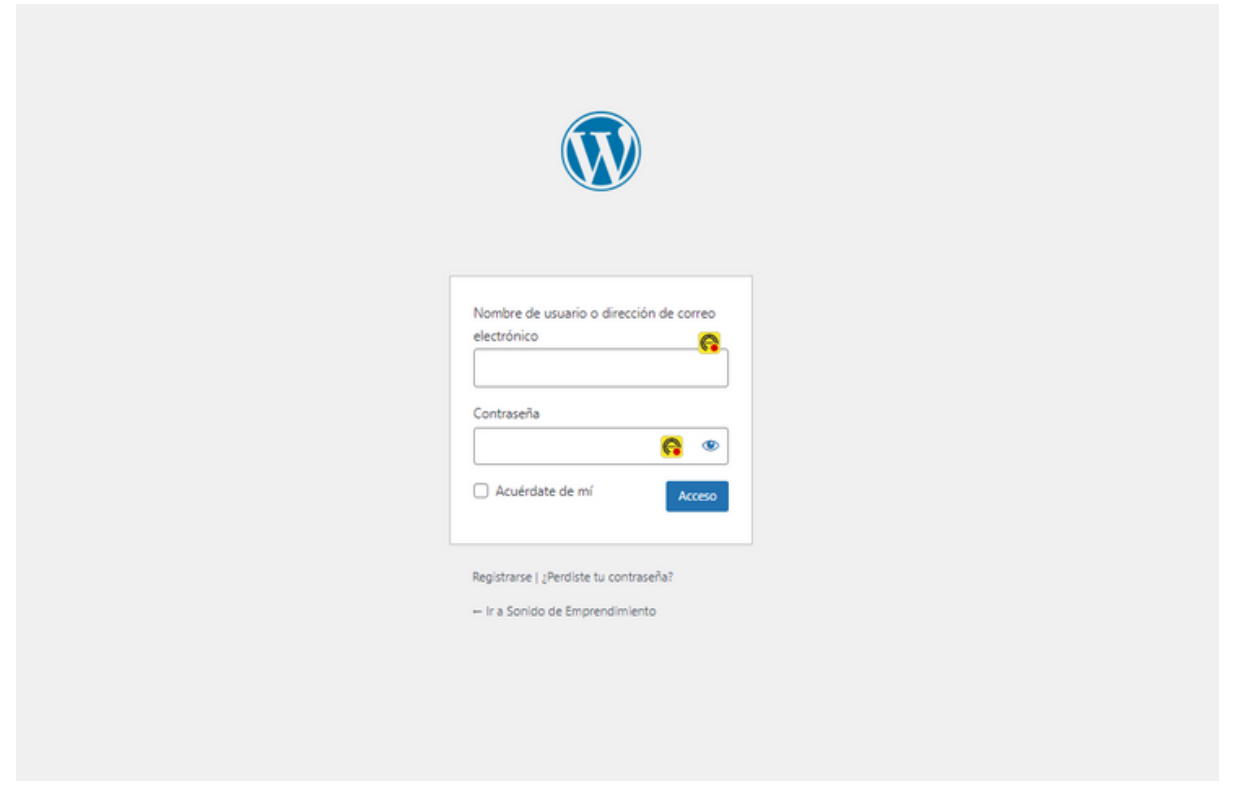

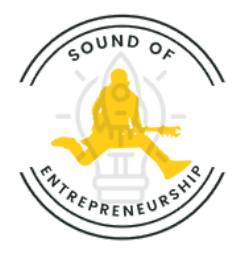

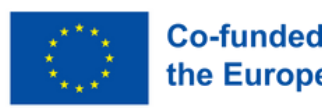

# Tipos de evaluación que encontrarás

- 1 2 3 Respuesta única Verdadero o falso Complete los espacios en blanco
- 4 Opción múltiple

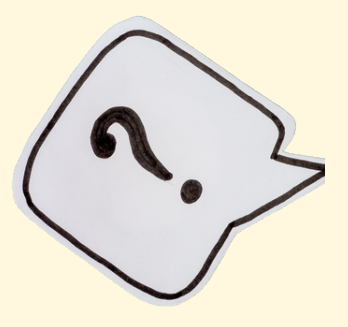

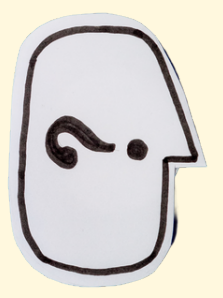

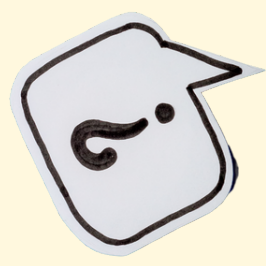

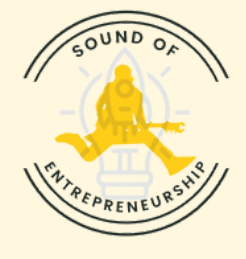

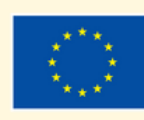

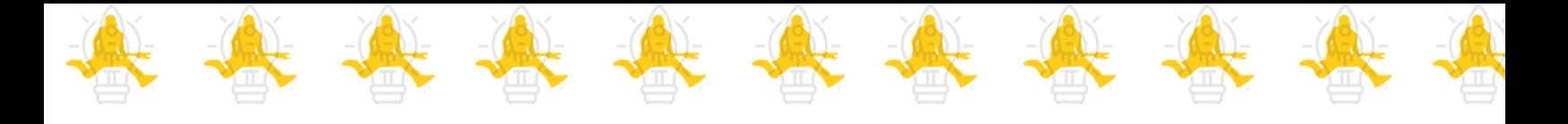

# Consejos sobre cómo aprovechar al máximo las autoevaluaciones.

Esto le ayudará a centrarse en conceptos clave y evaluar su comprensión de forma específica. 1. Revisa los objetivos de aprendizaje

A cada pregunta de evaluación se le asignan 10 minutos. 2. Sea consciente del tiempo

Da prioridad a la reflexión sobre tus conocimientos, teniendo en cuenta también que tienes un tiempo limitado para responder.

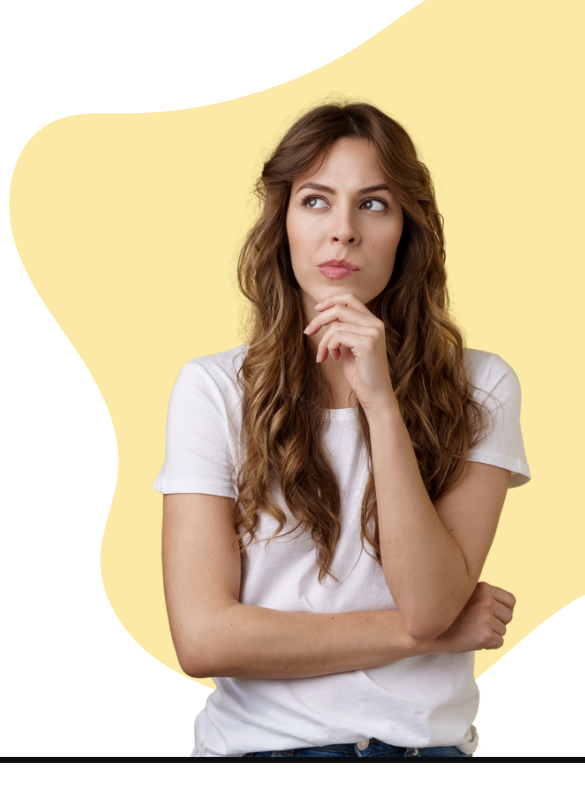

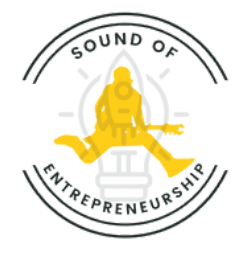

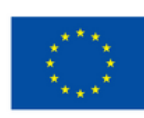

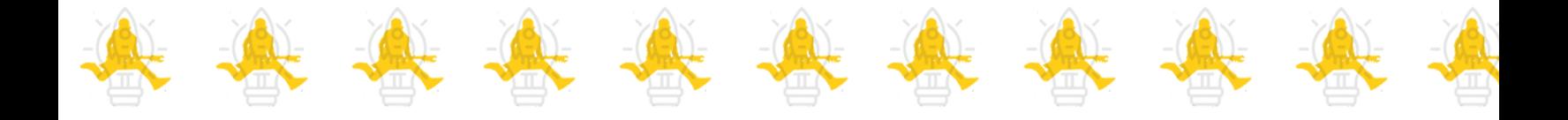

#### 3. Tómelos en serio

Trate las autoevaluaciones con el mismo nivel de seriedad que las evaluaciones formales.

No te engañes buscando las respuestas en Internet. La idea es que construyas tu propio camino de aprendizaje a tu propio ritmo.

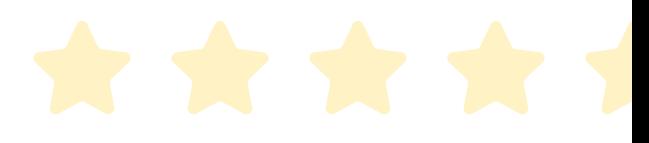

#### 4. Identifica las debilidades

Preste atención a las áreas en las que tiene dificultades o comete errores.

Utilice las autoevaluaciones como herramienta para identificar debilidades y priorizar esas áreas para estudios posteriores.

Revise las respuestas incorrectas y comprenda el fundamento de las correctas.

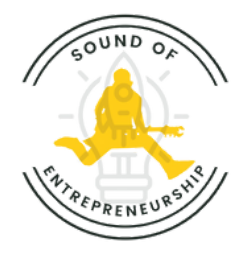

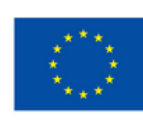

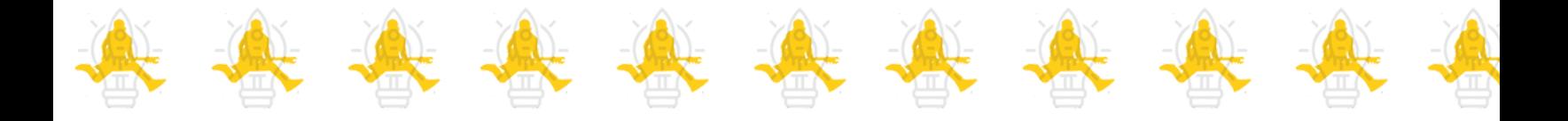

#### 5. Espácialos en el tiempo

En lugar de completar todas las autoevaluaciones de una sola vez, considere espaciarlas en el tiempo.

Este enfoque, conocido como repetición espaciada, puede mejorar la retención de información a largo plazo.

### 6. Manténgase positivo

Aborda las autoevaluaciones con una mentalidad positiva.

Utilícelos como oportunidades de crecimiento en lugar de verlos como meras evaluaciones.

Acepta el proceso de aprendizaje.

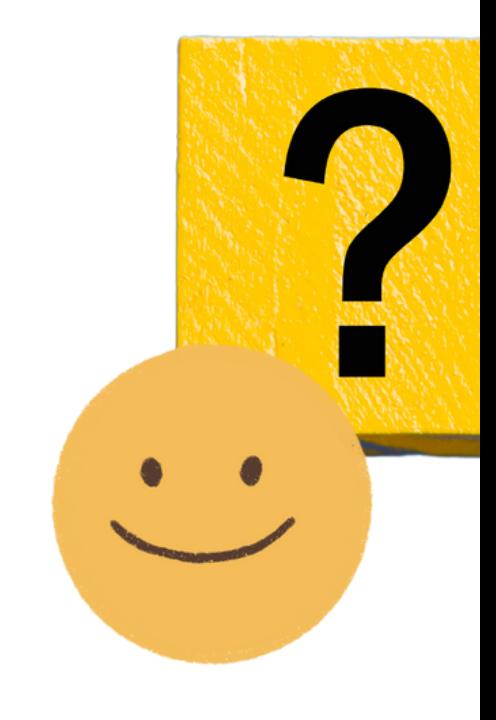

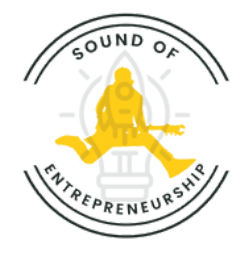

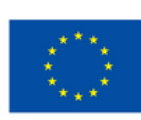

*Componga su camino, interprete sus sueños y deje que la melodía del emprendimiento sea la banda sonora de su éxito.*

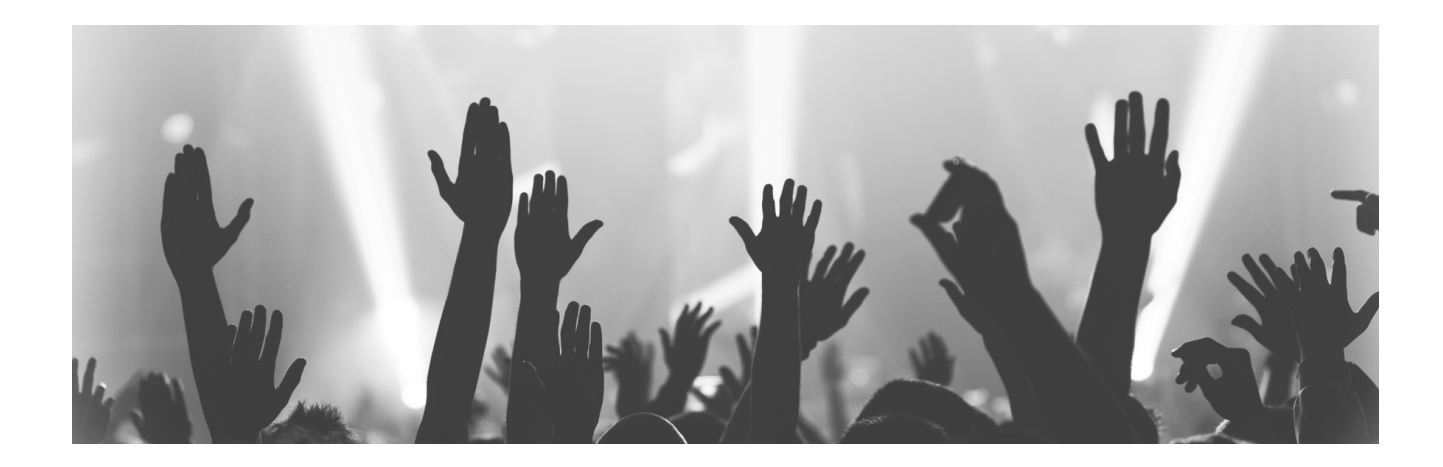

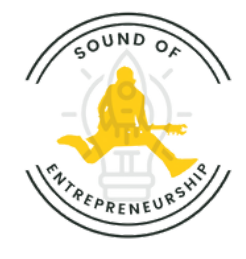

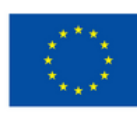